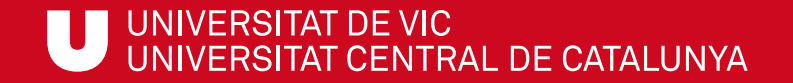

# ULibraryLab

Materials de formació en competències digitals i informacionals

**Bloc 1. Com buscar?**

# Com trobar un llibre als prestatges

Gemma Mascaró Cristina Clotet Meritxell Barea

Biblioteca de la UVic

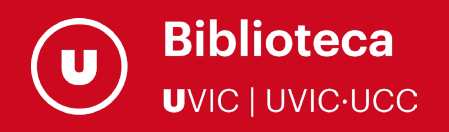

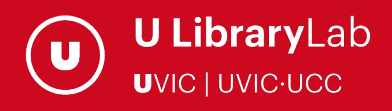

Després de completar aquesta activitat has de ser capaç de:

- Entendre el concepte de Classificació Decimal Universal, el sistema d'ordenació dels llibres de la biblioteca.
- $\checkmark$  Trobar un llibre als prestatges a través de la seva signatura topogràfica.

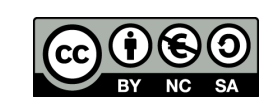

Darrera actualització del material: juliol de 2022

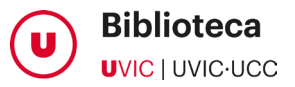

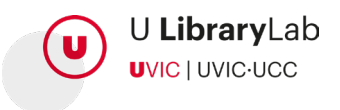

# CADA LLIBRE TÉ EL SEU TOPOGRÀFIC

Es tracta d'un codi, format per nombres i lletres que s'anomena signatura topogràfica.

> CADA LLIBRE TÉ EL SEU **TOPOGRÀFIC** ENGANXAT AMB UNA ETIQUETA BLANCA AL LLOM

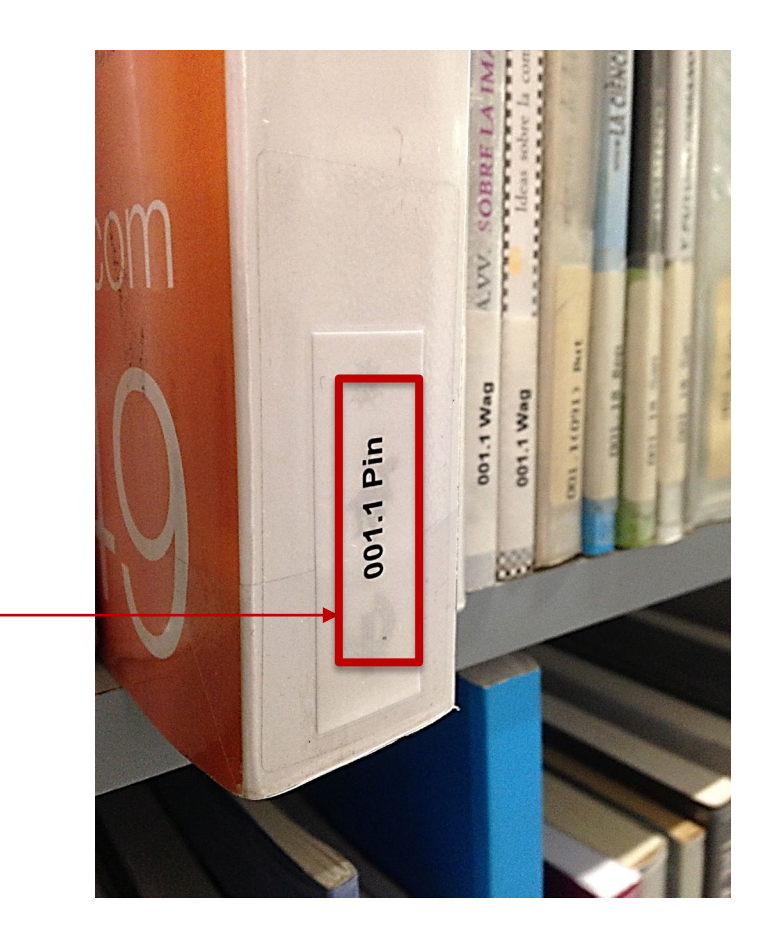

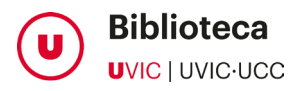

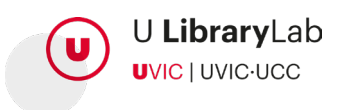

#### LA SIGNATURA TOPOGRÀFICA

Aquest sistema d'ordenació s'anomena Classificació Decimal Universal (CDU)

Assigna un nombre del 0 al 9 a cada àmbit del coneixement.

Fa referència a la temàtica del llibre i et dirigeix al prestatge on hi ha endreçats els documents d'aquest mateix tema.

SIGNATURA TOPOGRÀFICA BASADA EN LA CLASSIFICACIÓ DECIMAL UNIVERSAL (CDU) Generalitats. Informàtica, enciclopèdies... Filosofia i psicologia 2 Religió Ciències socials i educació - No es fa servir - Ciències naturals Ciències aplicades Art, música, esports i oci Llengua i lingüística Història i geografia

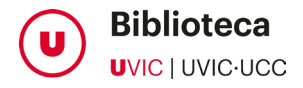

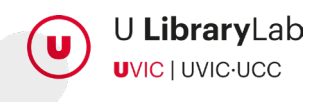

#### COM ES LLEGEIX EL TOPOGRÀFIC?

El primer bloc de nombres indica una gran àrea de coneixement:

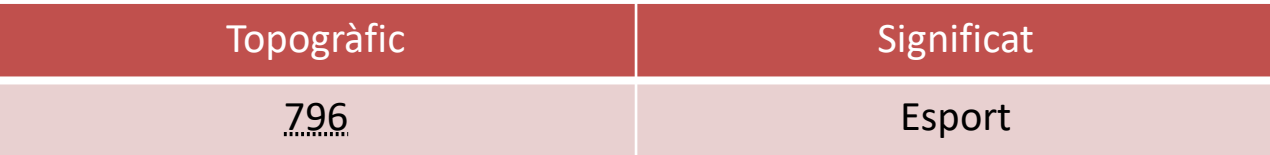

Si té un segon bloc de nombres, separats per un punt o per un altre símbol, vol dir que és d'un tema més específic dins de l'àrea de coneixement assenyalada pel primer bloc de nombres:

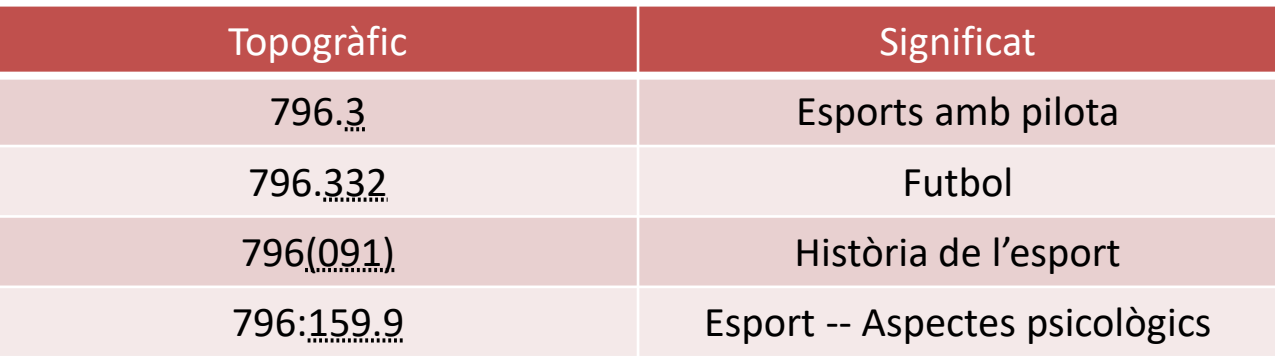

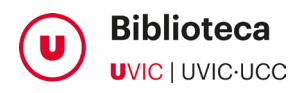

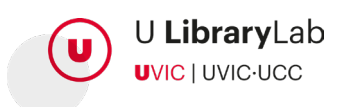

Els llibres s'ordenen pel nombre de classificació, de menor a major.

Inicialment es té en compte el primer bloc de nombres enters (són un màxim de 3) sense considerar els decimals. Si el 1er nombre coincideix, es compara el 2n i així successivament fins trobar la diferència entre els nombres:

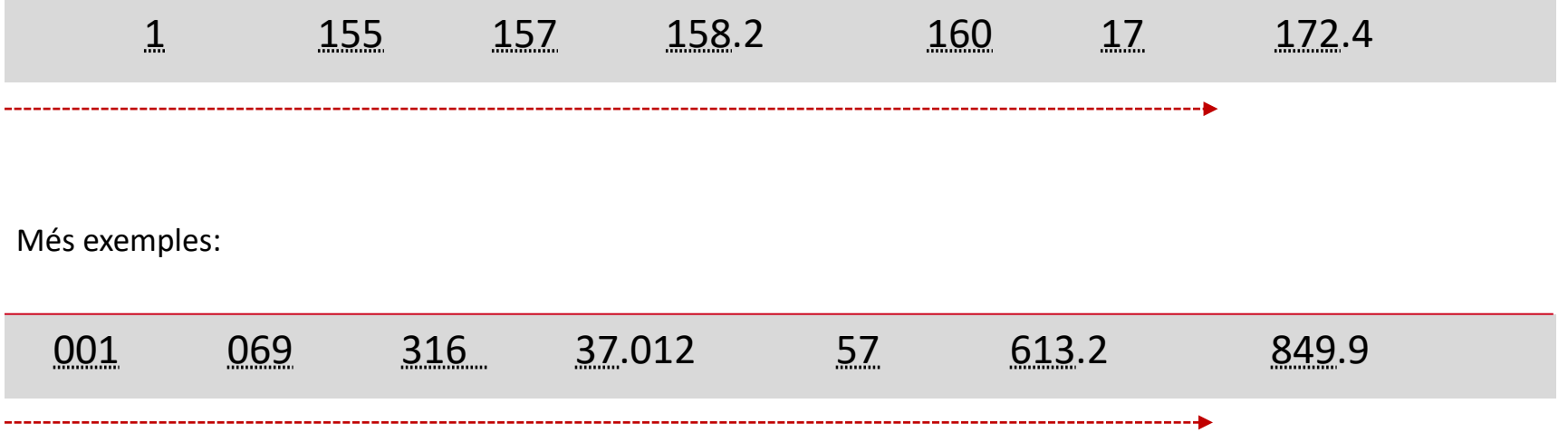

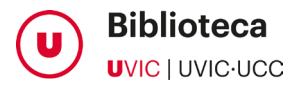

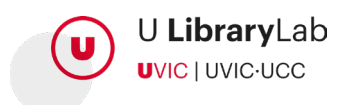

#### COM S'ORDENEN ELS LLIBRES?

En el cas que el primer bloc de números siguin iguals, els llibres s'ordenen amb base al valor numèric dels decimals, comparant dígit per dígit fins a trobar la diferència:

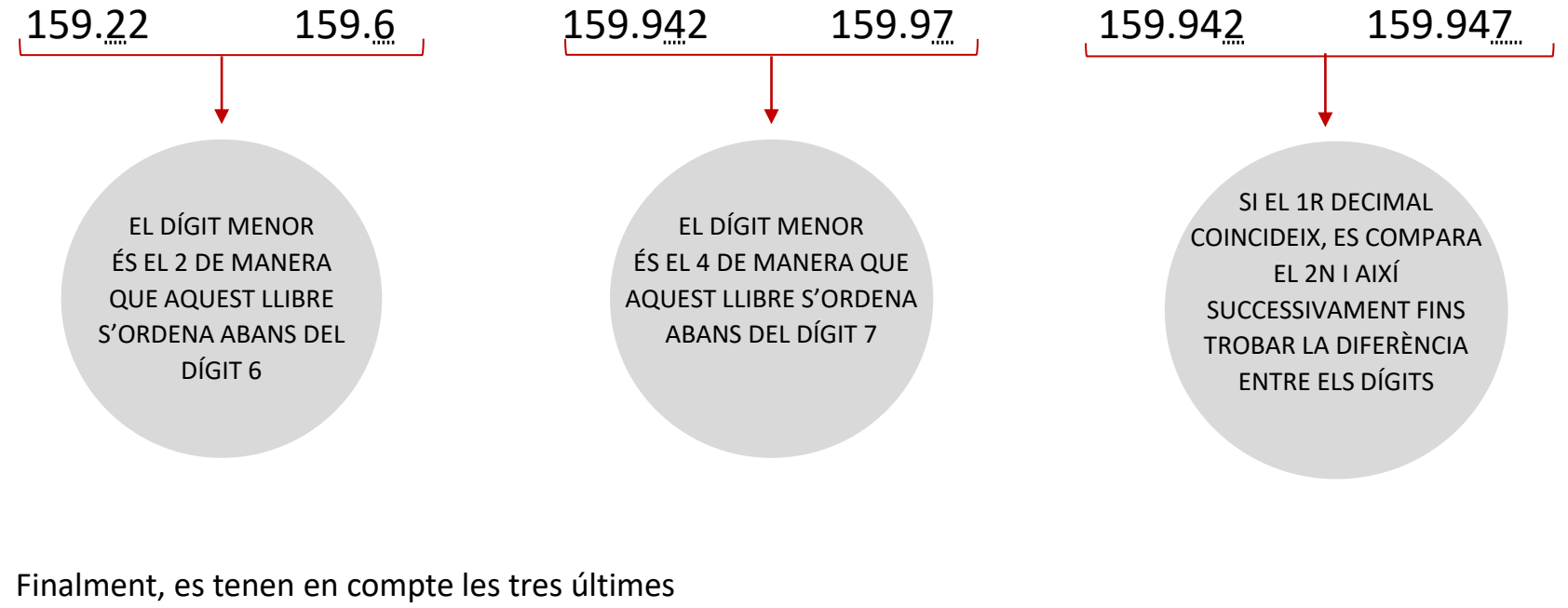

lletres, i s'ordenen alfabèticament: 159.9 Alc 159.9 Bra 159.9 Ser

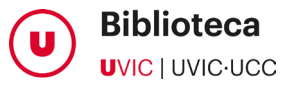

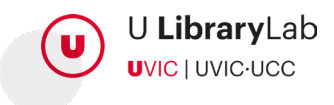

#### **COM S'ORDENEN ELS LLIBRES?**

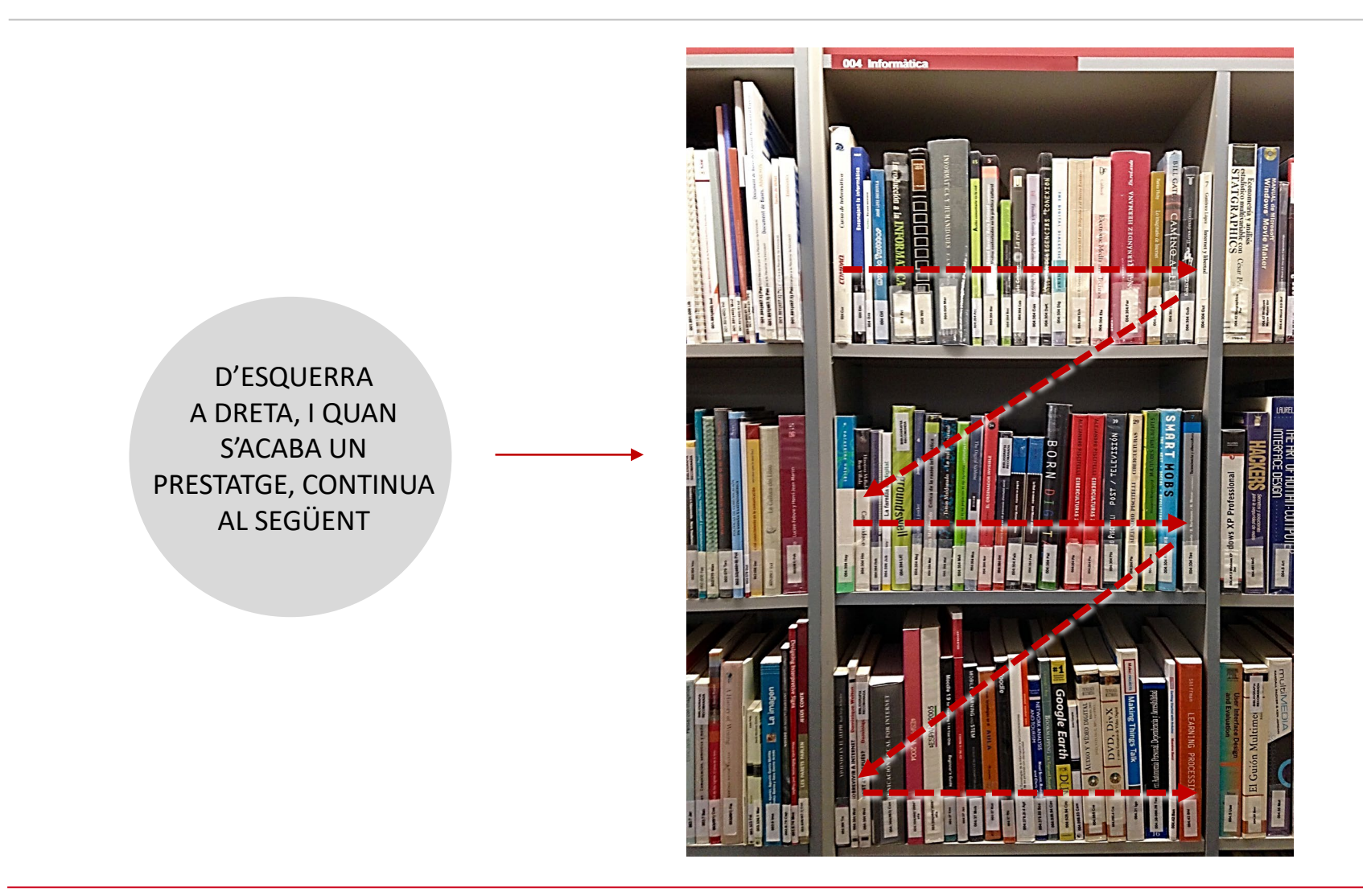

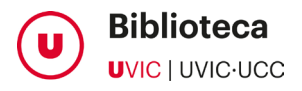

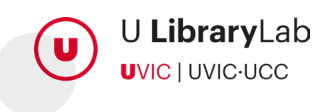

#### EXEMPLE DE LLIBRES ORDENATS CORRECTAMENT

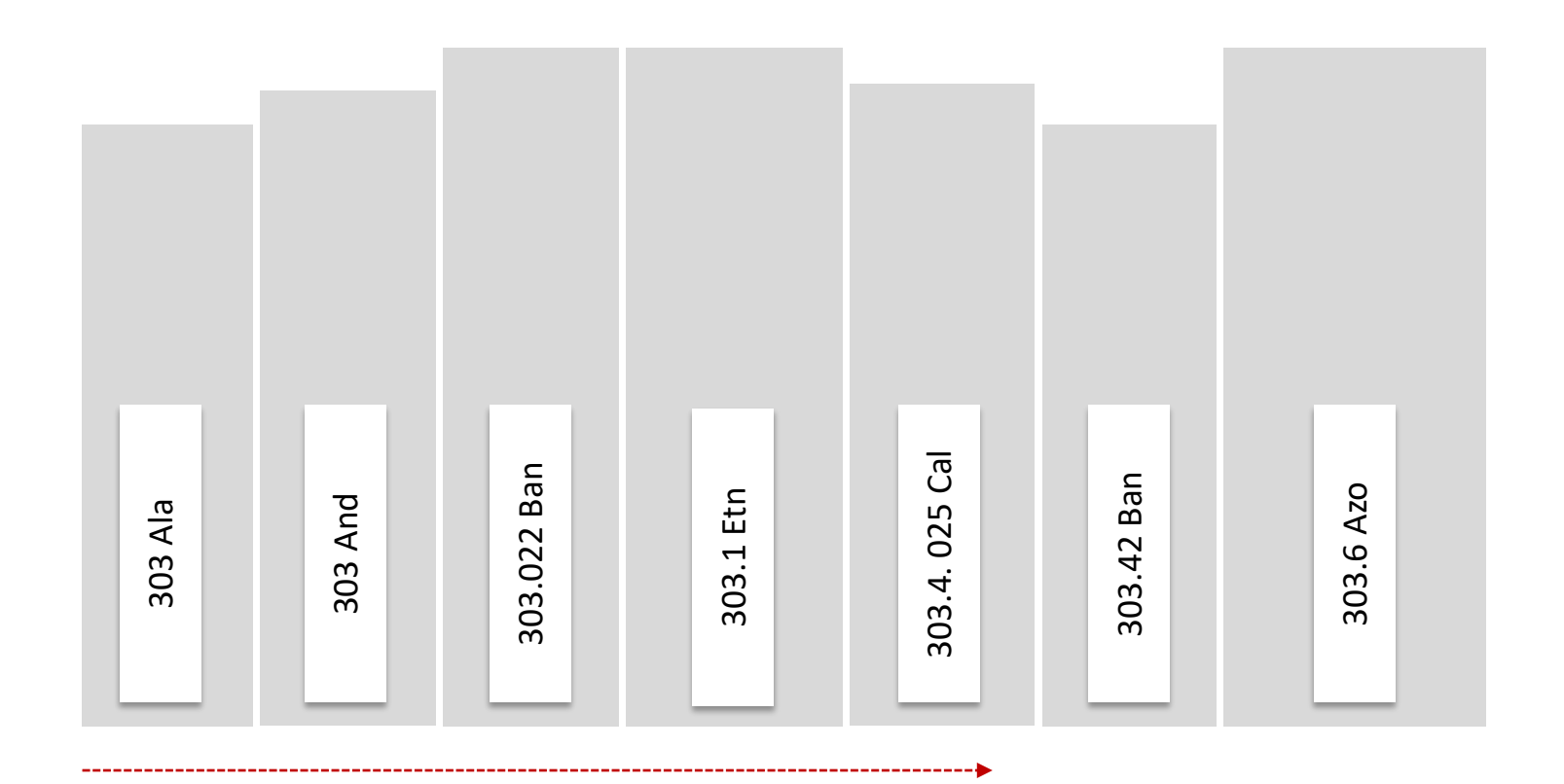

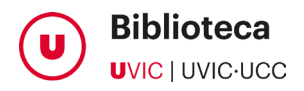

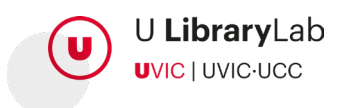

## EN RESUM, PER TROBAR UN LLIBRE ALS PRESTATGES DE LA BIBLIOTECA, EL PRIMER QUE NECESSITES ÉS SABER EL SEU TOPOGRÀFIC

- **1.** Busca el llibre a l'UCercatot.
- **2.** Consulta l'apartat **Exemplars** per saber a quina biblioteca i a quin prestatge es troba. T'hauràs d'identificar amb les credencials de la UVic per conèixer les opcions de préstec.

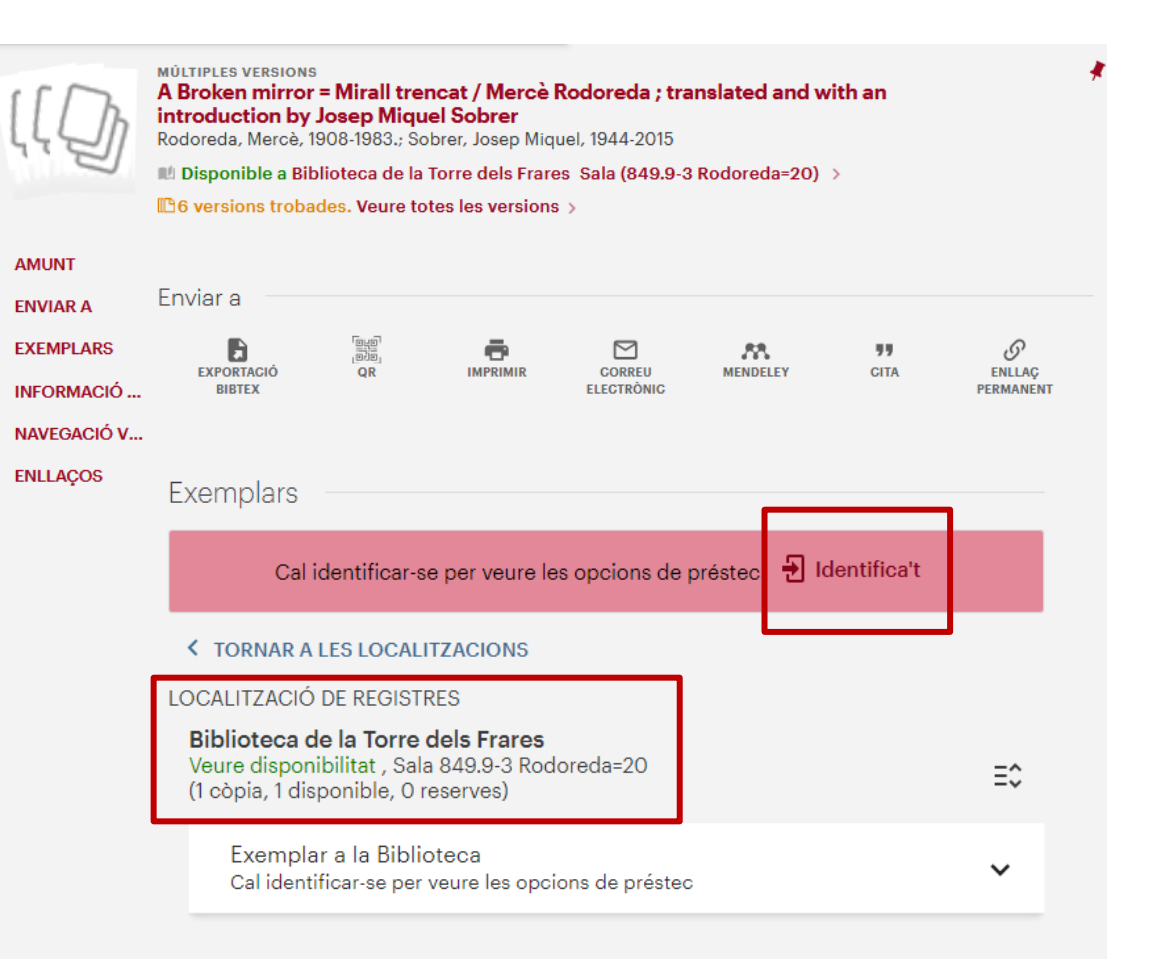

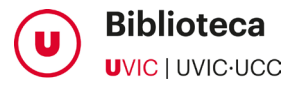

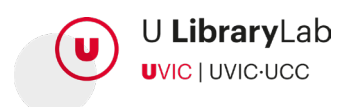

## EN RESUM, PER TROBAR UN LLIBRE ALS PRESTATGES DE LA BIBLIOTECA, EL PRIMER QUE NECESSITES ÉS SABER EL SEU TOPOGRÀFIC

**A la biblioteca pots escanejar el codi QR per a accedir a les dades del llibre des del teu mòbil i localitzar-lo fàcilment.**

Busca el prestatge que correspongui als primers nombres del codi topogràfic del llibre, seguint els cartells de la biblioteca.

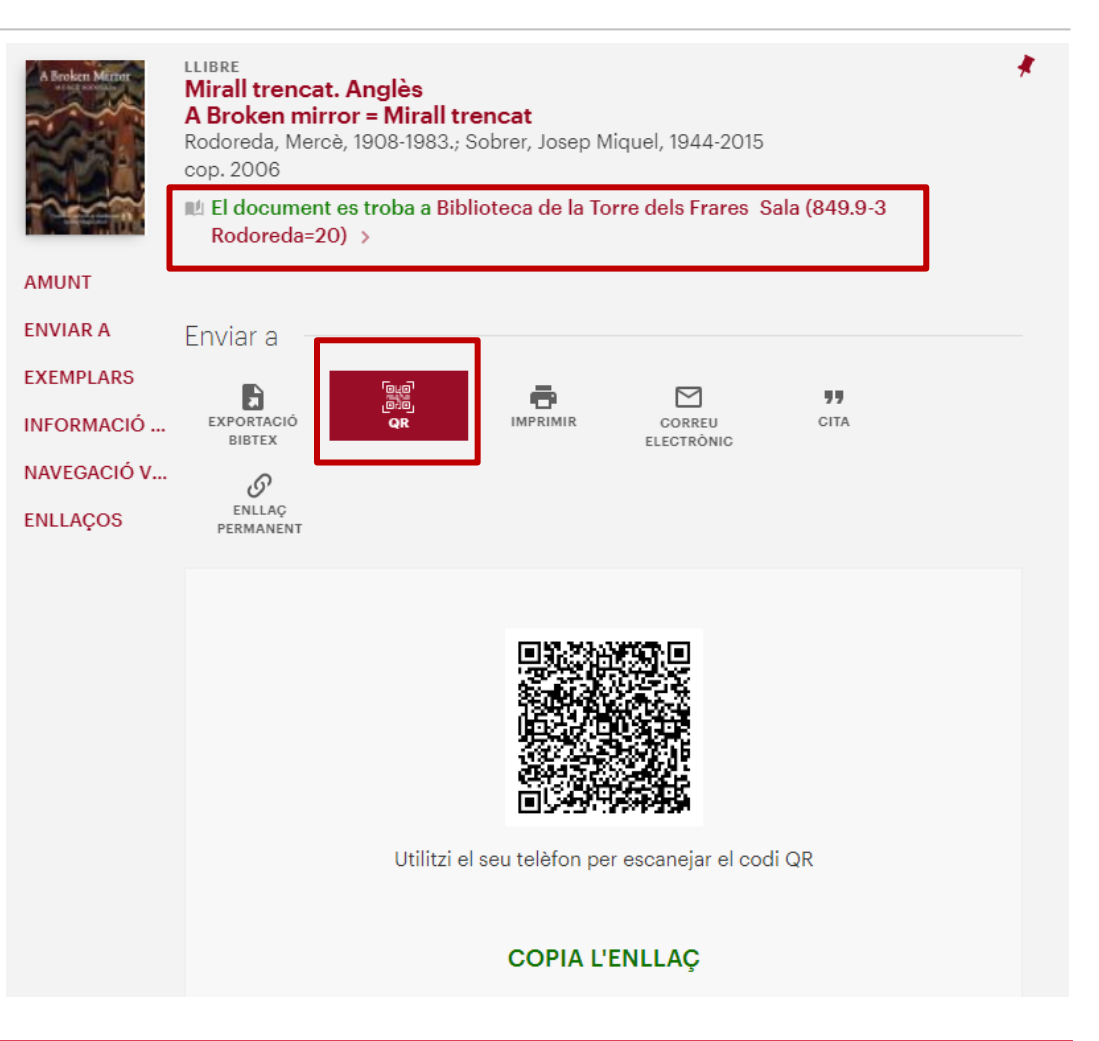

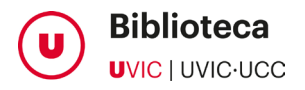

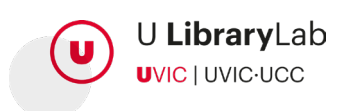

#### RECORDA:

- $\checkmark$  Busca el document a l'UCercaTot i assegura't que estigui "Disponible".
- $\checkmark$  Comprova quina de les dues biblioteques el té: Miramarges o Torre dels Frares.
- A l'apartat "Tipus de préstec" del catàleg, hi ha d'indicar "Préstec normal" o "Bibliografia recomanada". Si diu "Cap de setmana" només te'l podràs endur de divendres a dilluns i si és "Exclòs de préstec", mai. Pots consultar com funciona el [préstec](http://www.uvic.cat/biblioteca/servei-de-prestec-de-la-uvic) i el [reglament](http://repositori.uvic.cat/handle/10854/6174) d'aquest servei.
- Anota't el topogràfic sencer, p. ex. "377.012 Lat" o escaneja el codi QR per a tenir aquesta informació al teu mòbil.
- $\checkmark$  Un cop a la biblioteca, utilitza els cartells dels prestatges per localitzar el número que busques.
- $\checkmark$  Si necessites ajuda, vine al taulell de préstec.

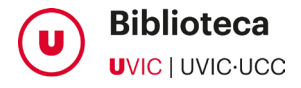

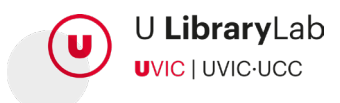

**UVIC** UNIVERSITAT DE VIC<br>UNIVERSITAT CENTRAL<br>DE CATALUNYA